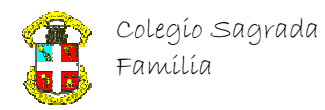

**Departamento de Matemáticas e Informática**

## **MONTAJE DE CD-MIX DE MÚSICA**

## **Usando … Nero 7 Premium**

Aunque el formato actual de audio, es el conocido como MP3, que es más portable, pequeño y de calidad casi perfecta, no todo el mundo dispone o quiere cambiar de cadena musical/lector de CD de coche, por uno que sea capaz de reconocer este tipo de archivos digitales, no cuesta tanto crearnos un CD de audio normal con calidad digital, donde podamos mezclar pistas de canciones de distintos discos en uno solo.

## Pasos:

- 1. Abrimos la herramienta general a través del icono del escritorio Nero Startsmart.
- 2. Se presenta la siguiente pantalla:
	- $\triangleright$  De ella, seleccionamos primero en la parte superior, el indicador de tipo de disco a sólo CD.
	- $\triangleright$  De la barra de iconos de tipos de CD, seleccionamos el de audio.
	- $\triangleright$  De la pantalla con subtipos de CD de audio, seleccionamos "Convertir CD de audio en archivos de audio".

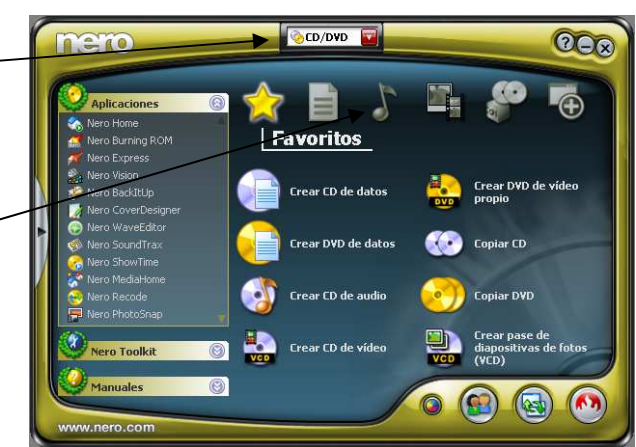

- 3. El sistema, a continuación solicitará en caso de disponer de varios lectores de CD, de cual de ellos sacará las pistas de audio.
- 4. Después, se abrirá la siguiente ventana donde podremos configurar la información de cada pista (Título de disco, artista nombre de cada canción, etc.).

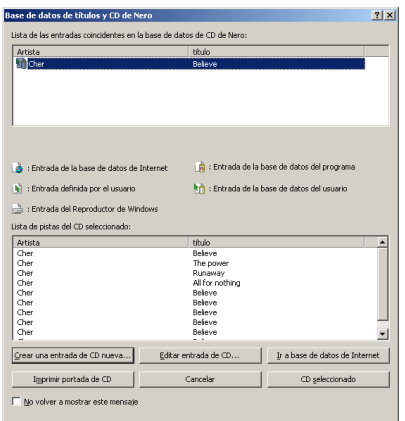

En esta pantalla, podemos intentar encontrar información de las pistas de audio por Internet o crear los nombres a mano.

(M) Nero<br>art5m

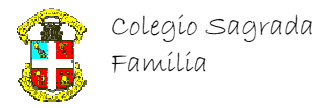

## **Departamento de Matemáticas e Informática**

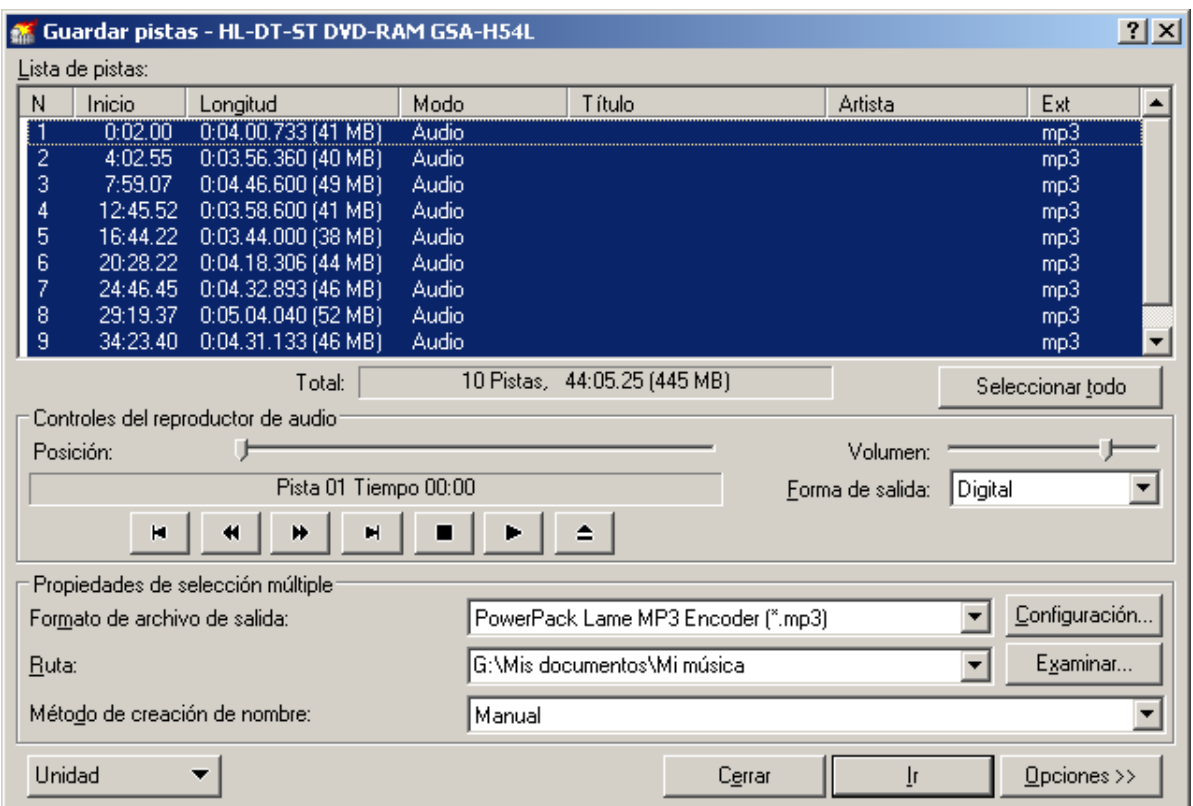

Finalmente entraremos en la ventana de conversión que explicaremos ahora: